## **Installer - Bug #35509**

## **CentOS 7.9: No Puppet module parser is installed and no cache of the file /usr/share/foreman-installer/modules/foreman\_proxy/manifests/plugin/remote\_execution/ssh.pp is available**

09/09/2022 02:13 PM - Frank Adaemmer

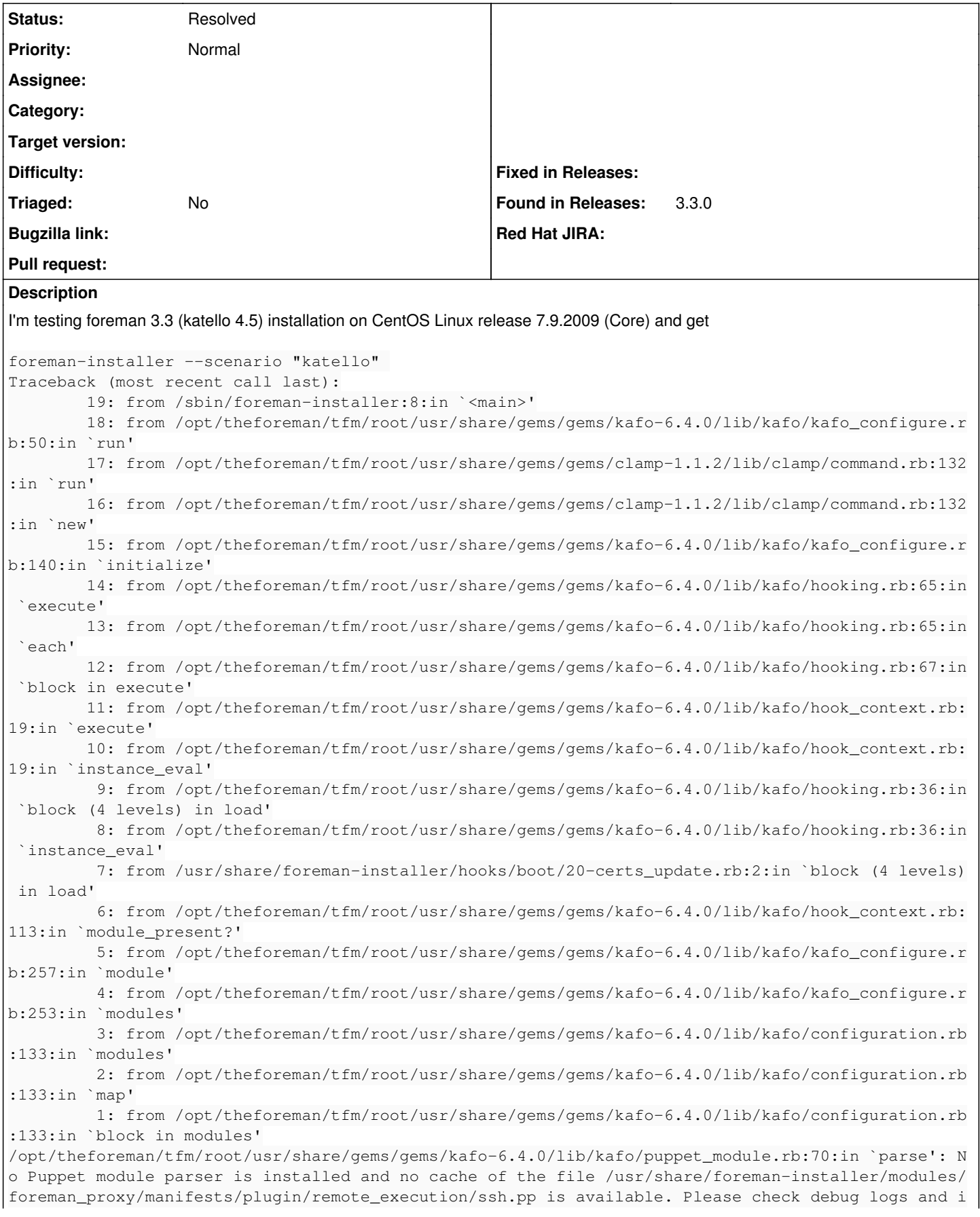

nstall optional dependencies for the parser. (Kafo::ParserError) The same setup works fine with foreman 3.2 (katello 4.4). /etc/foreman-installer/scenarios.d/katello-answers.yaml certs: group: foreman foreman: client\_ssl\_ca: /etc/foreman/proxy\_ca.pem client\_ssl\_cert: /etc/foreman/client\_cert.pem client\_ssl\_key: /etc/foreman/client\_key.pem db\_manage: true initial\_admin\_password: P@ssw0rd initial\_admin\_username: admin initial\_location: Gitlab-Runner initial\_organization: Testing server ssl ca: /etc/pki/katello/certs/katello-default-ca.crt server\_ssl\_cert: /etc/pki/katello/certs/katello-apache.crt server\_ssl\_chain: /etc/pki/katello/certs/katello-server-ca.crt server\_ssl\_crl: '' server\_ssl\_key: /etc/pki/katello/private/katello-apache.key servername: foreman.rstest.net unattended: true foreman::cli: {} foreman::cli::ansible: false foreman::cli::azure: false foreman::cli::discovery: false foreman::cli::host\_reports: false foreman::cli::katello: true foreman::cli::kubevirt: false foreman::cli::openscap: false foreman::cli::puppet: false foreman::cli::remote\_execution: true foreman::cli::tasks: false foreman::cli::templates: false foreman::cli::virt\_who\_configure: false foreman::cli::webhooks: false foreman::compute::ec2: false foreman::compute::gce: false foreman::compute::libvirt: false foreman::compute::openstack: false foreman::compute::ovirt: false foreman::compute::vmware: {} foreman::plugin::acd: false foreman::plugin::ansible: {} foreman::plugin::azure: false foreman::plugin::bootdisk: false foreman::plugin::chef: false foreman::plugin::column\_view: false foreman::plugin::default\_hostgroup: false foreman::plugin::discovery: {} foreman::plugin::expire\_hosts: false foreman::plugin::hooks: {} foreman::plugin::host\_reports: false foreman::plugin::kubevirt: false foreman::plugin::leapp: false foreman::plugin::memcache: false foreman::plugin::monitoring: false foreman::plugin::openscap: false foreman::plugin::puppet: false foreman::plugin::puppetdb: false foreman::plugin::remote\_execution: {} foreman::plugin::remote\_execution::cockpit: false foreman::plugin::rh\_cloud: false foreman::plugin::salt: false

```
foreman::plugin::setup: {}
foreman::plugin::snapshot_management: false
foreman::plugin::statistics: false
foreman::plugin::tasks: true
foreman::plugin::templates: false
foreman::plugin::virt_who_configure: false
foreman::plugin::webhooks: false
foreman_proxy:
        dhcp: true
        dhcp_gateway: 10.99.231.9
        dhcp_interface: eth1
        dhcp_listen_on: both
        dhcp_managed: true
        dhcp_pxeserver: 10.99.231.9
        dhcp_range: 10.99.231.15 10.99.231.245
        dns: true
        dns_forwarders:
    -127.0.0.1dns interface: eth1
        dns_reverse: 231.99.10.in-addr.arpa
        dns_server: 10.99.231.9
        dns_zone: rstest.net
        foreman_base_url: https://foreman.rstest.net
        foreman_ssl_ca: /etc/foreman-proxy/foreman_ssl_ca.pem
        foreman_ssl_cert: /etc/foreman-proxy/foreman_ssl_cert.pem
        foreman_ssl_key: /etc/foreman-proxy/foreman_ssl_key.pem
        gpgcheck: true
        httpboot: true
        manage_puppet_group: false
        puppet: false
        puppetca: false
        register_in_foreman: true
        ssl_ca: /etc/foreman-proxy/ssl_ca.pem
        ssl_cert: /etc/foreman-proxy/ssl_cert.pem
        ssl_key: /etc/foreman-proxy/ssl_key.pem
        ssl_port: '9090'
        tftp: true
        tftp_servername: 10.99.231.9
        trusted_hosts:
        - foreman.rstest.net
foreman_proxy::plugin::acd: false
foreman_proxy::plugin::ansible:
        enabled: true
        manage_runner_repo: false
foreman_proxy::plugin::chef: false
foreman_proxy::plugin::dhcp::infoblox: false
foreman_proxy::plugin::dhcp::remote_isc: false
foreman_proxy::plugin::discovery: false
foreman_proxy::plugin::dns::infoblox: false
foreman_proxy::plugin::monitoring: false
foreman_proxy::plugin::openscap: false
foreman_proxy::plugin::remote_execution::script: false
foreman_proxy::plugin::remote_execution::ssh:
        enabled: true
foreman_proxy::plugin::reports: false
foreman_proxy::plugin::salt: false
foreman_proxy::plugin::shellhooks: false
foreman_proxy_content: true
katello: true
puppet:
        server: false
```
## **History**

**#1 - 09/22/2022 11:21 AM - Ewoud Kohl van Wijngaarden**

*- Status changed from New to Need more information*

Did you perhaps copy the answer file from another machine, without copying the migrations it ran? In [#34758](https://projects.theforeman.org/issues/34758) SSH was renamed to script. That requires a migration. I see this bit which shouldn't be there:

foreman\_proxy::plugin::remote\_execution::ssh: enabled: true

## **#2 - 09/30/2022 01:32 PM - Frank Adaemmer**

- *Category deleted (foreman-installer script)*
- *Status changed from Need more information to Resolved*

Thanks. Your right I didn't consider the renaming.